Date de création : 11/03/22 Date de Mise à Jour : 11/03/22 Version v21.0

## **Table : T.V.A.**

Cette table permet de créer les différents **types de TVA** qui pourront être utilisées pour les pièces.

Fichier -> Tables de référence -> TVA

## **Identification**

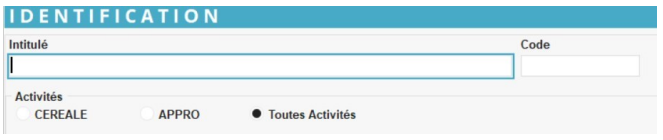

### **Intitulé** Renseigner l'intitulé du type de TVA (50 caractères alphanumériques maximum). **Code**

Renseigner le **code du type de TVA**. Par exemple : Renseigner **1** pour 10%, **2** pour 20%, etc…

**Activité** Sélectionner la(les) activité(s) concernée(s) par le type de TVA.

# **Comptabilité**

#### **COMPTABILITE**

Modèle d'écriture

**Modèle d'écriture** Il faut impérativement rattacher un [modèle d'écriture](https://wiki.atys.analys-informatique.com/doku.php?id=wiki:docs_en_cours:modeles_d_ecriture) par type de TVA sauf celle qui est exonérée.

Une vérification est faire lors du lancement de l'[audit acteurs](https://wiki.atys.analys-informatique.com/doku.php?id=wiki:editions:catalog:rapportsdaudit_auditacteurs).

## **Taux de TVA**

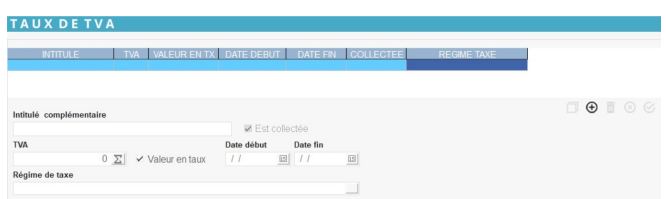

- **Intitulé complémentaire** Intitulé complémentaire du taux de TVA sélectionné.
- **Est collectée**

Cocher cette case pour ne pas calculer la TVA mais simuler le calcul en comptabilité à travers une double écriture. A cocher en particulier dans le cas de régime de taxe Intracom Achat.

- **TVA** Renseigner le taux de TVA à appliquer.
- **Valeur en taux** A cocher si la valeur de la TVA sélectionnée est exprimée en pourcentage sinon laisser décoché.
- **Date début… Date fin…** Dates d'application du taux de TVA sélectionné (facultatif).
- **Régime de taxe** Sélectionné le [régime de taxe](https://wiki.atys.analys-informatique.com/doku.php?id=wiki:docs_en_cours:regime_taxe) du taux de TVA sélectionné

From: <https://wiki.atys.analys-informatique.com/> - **Wiki Atys**

Permanent link: **[https://wiki.atys.analys-informatique.com/doku.php?id=wiki:docs\\_en\\_cours:tva](https://wiki.atys.analys-informatique.com/doku.php?id=wiki:docs_en_cours:tva)**

Last update: **2022/03/14 11:51**